# Integrating BW Process Chains with BusinessObjects Reports

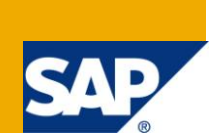

## **Applies to:**

SAP BW 7.0 EHP1, BusinessObjects BOE XI 3.1. For more information, visit the Business Objects [homepage.](https://www.sdn.sap.com/irj/boc)

## **Summary**

Integrate the process chain completion on BW to execution of reports on BOBJ side by creating a process type that can execute an ABAP program to create BusinessObjects file events and also return the status of file creation with Red or Green status to ensure correct triggering of BOBJ events and reports.

At present, there is no standard functionality available in SAP NetWeaver 2004s BW/BOBJ that offers this integration and automation.

This has been implemented at one of our Max Attention customer as part of RUNSAP like a Factory project.

**Authors:** Srinivas Rapthadu, Bhavani Doppalapudi and Indraneel Chatterjee

**Company:** SAP America Inc, SAP Labs India

**Created on:** 01 June 2011

### **Author Bio**

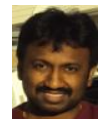

Srinivas Rapthadu works as Solution Architect at SAP America with over 15 years of experience. His core competency is in the field of Enterprise Information Management and Business Intelligence portfolio including SAP NetWeaver, BW, BW Accelerator, BusinessObjects, BO Explorer, BPC, and in-memory solutions.

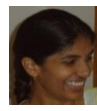

Bhavani Doppalapudi works as a Senior Software Engineer in SAP Labs India for three years with an overall IT experience of five years. Her core competencies include BW Warehouse management.

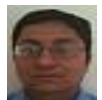

Indraneel Chatterjee is an SAP Certified Associate. He has 11 years of experience in SAP and overall IT experience of 14 years. His core competency is Business Intelligence (BI), BusinessObjects, and BusinessObjects Explorer. He has also worked on BW, Databases, Data Warehouse Design, UNIX and web technologies. He is currently working with SAP as a Senior Support Engineer.

## **Table of Contents**

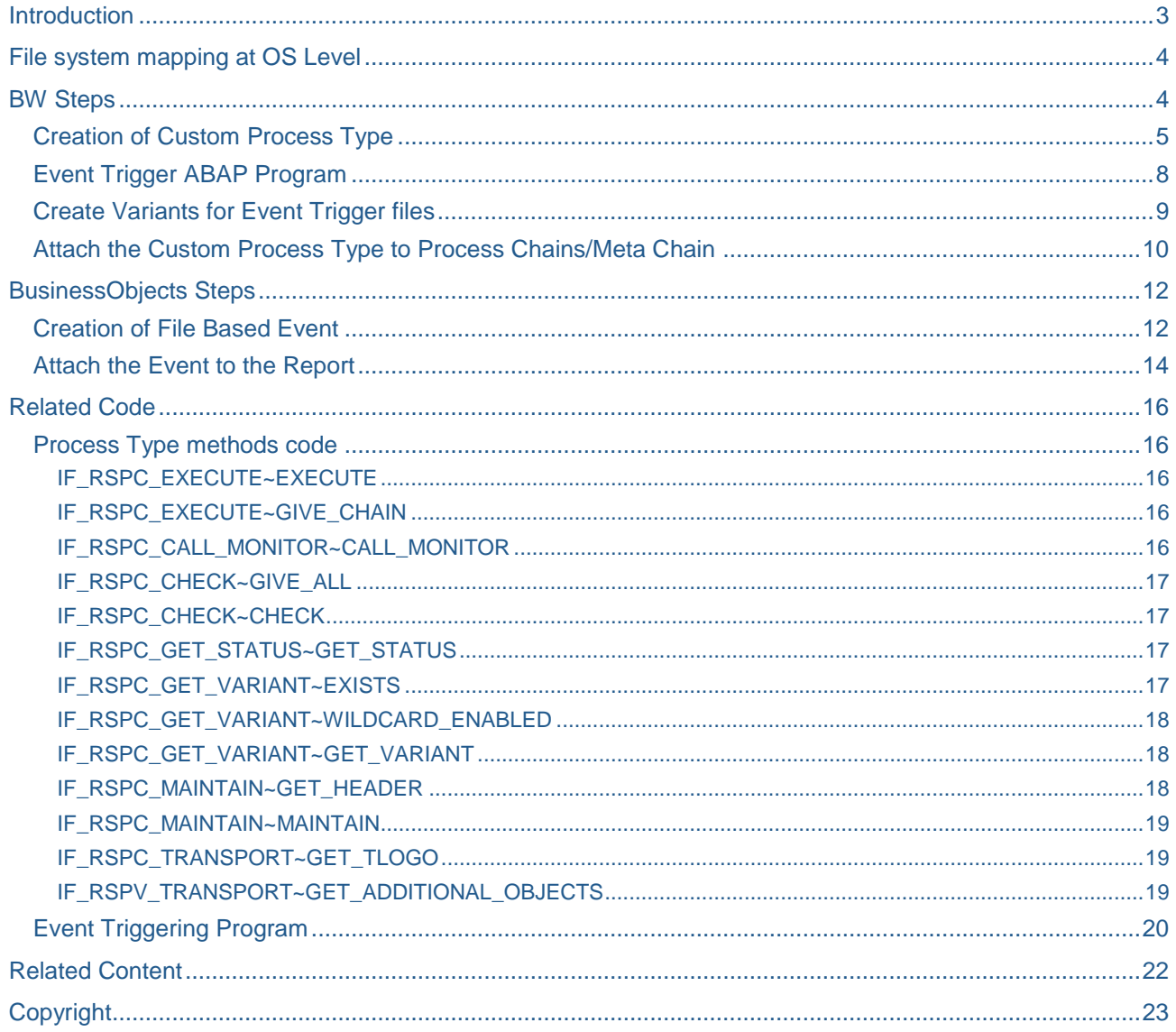

## <span id="page-2-0"></span>**Introduction**

Currently there is no mechanism to trigger the BusinessObjects (BOBJ) report to refresh automatically once the corresponding process chains are completed on the BW side. This often leads to one of the following:

- having old data in the BOBJ reports
- needing to manually refresh the reports after checking the status of the corresponding process chains.

To overcome this issue, this article describes the approach to create a process executing an ABAP program. The program generates file events to trigger BOBJ events and automatic report execution.

The following are the common scenarios using the approach described in this document:

- BOBJ Reports dependent on a single process chain
- BOBJ Reports dependant on multiple process chains (Meta Chain)
- BOBJ Reports depending on a single Process Chain and others on multiple process chains*.*

Below is a summary of the steps involved:

- Create a mount or share drive that can be accessed by BW system and BOBJ system.
- Create a Custom ABAP Process Type that returns Status Red or Green, an ABAP program that creates events on the mount or share.
- Create program variants to handle multiple reports. Attach the custom process type with specific program variant to the desired process chain.
- Create the File based Event on the BOBJ side and assign this event to the desired Report.

The desired report is triggered automatically once the associated process chain from BW is successfully finished.

These steps are outlined in detail below.

## <span id="page-3-0"></span>**File system mapping at OS Level**

1. Create a mount or share drive that can be accessed by BW system and BOBJ system with full rights with an admin user. For example, **/bobmon** is the mount to which we can write files from the BW system. These files can be read from the BOBJ side.

/bobmon/pc\_sales\_rep2/pc\_sales\_rep2.txt

2. Define a folder structure under the mount to handle multiple Events, Process Chains and Reports.

For example, define Sales, Finance, and Inventory as the key areas. The structure of the event files can be as below. In this example, we have two reports Report1 and Report2 depending on Process Chain1 (PC1) and Meta Chain1 (MC1) respectively for Region1.

The events created from the BW side are FI\_Report1\_PC1.txt and FI\_Report2\_MC1.txt respectively. File based events on BOBJ are created based on these files to trigger the BOBJ reports Report1 and Report2.

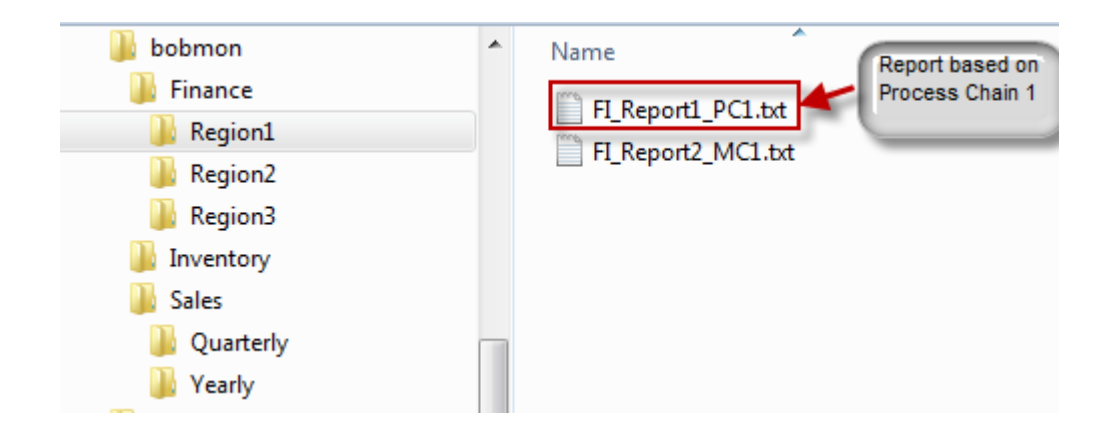

### <span id="page-3-1"></span>**BW Steps**

From the BW side, following needs to be completed:

- Creation of Custom ABAP Process Type that returns status of the execution (RED or GREEN).
- Creation of Event Trigger ABAP Program
- Creation of Variants for Event Trigger files
- Attach the Custom Process Type to Process Chains/Meta Chain

#### <span id="page-4-0"></span>**Creation of Custom Process Type**

Follow the steps below to create the Custom Process Type. Code for the implemented methods can be found in the [Related Code](#page-14-0) section.

1. Enter the Class builder using SE24. Specify the name of the class. Click the **Create** button.

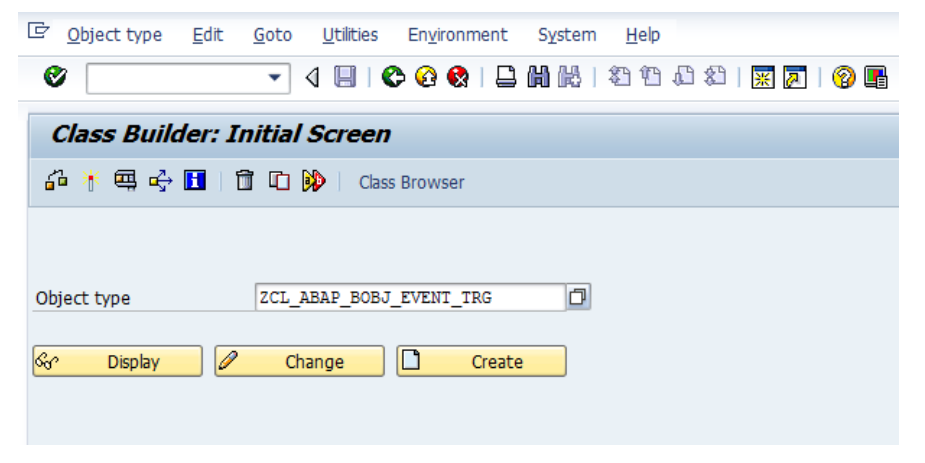

2. Choose the Class Type as **Usual ABAP Class**.

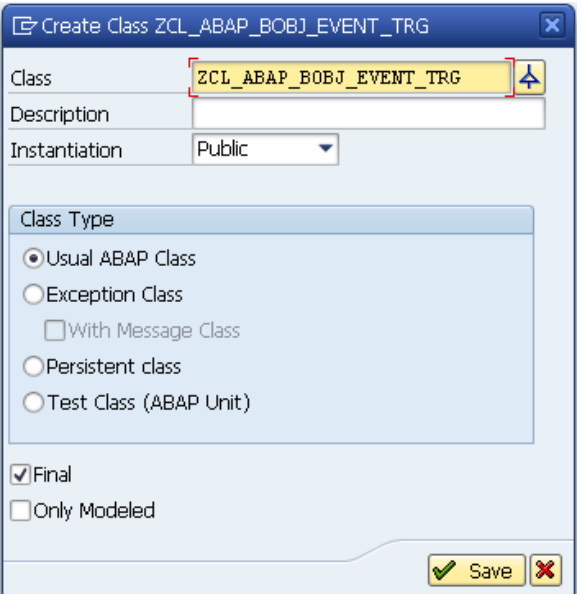

3. Switch to the Interfaces tab and specify the following interfaces:

**IF\_RSPC\_CALL\_MONITOR –** Calling a Customer's Monitoring-Tool **IF\_RSPC\_CHECK –** Check Current Scheduling **IF\_RSPC\_EXECUTE –** Execute Process **IF\_RSPC\_GET\_STATUS -** Current Status of the Process **IF\_RSPC\_GET\_VARIANT –** F4 Help for Process Variants **IF\_RSPC\_MAINTAIN –** Maintaining a Process Variant **IF\_RSPC\_TRANSPORT –** Transport Link **IF\_RSPV\_TRANSPORT –** Transport Connection: Variants

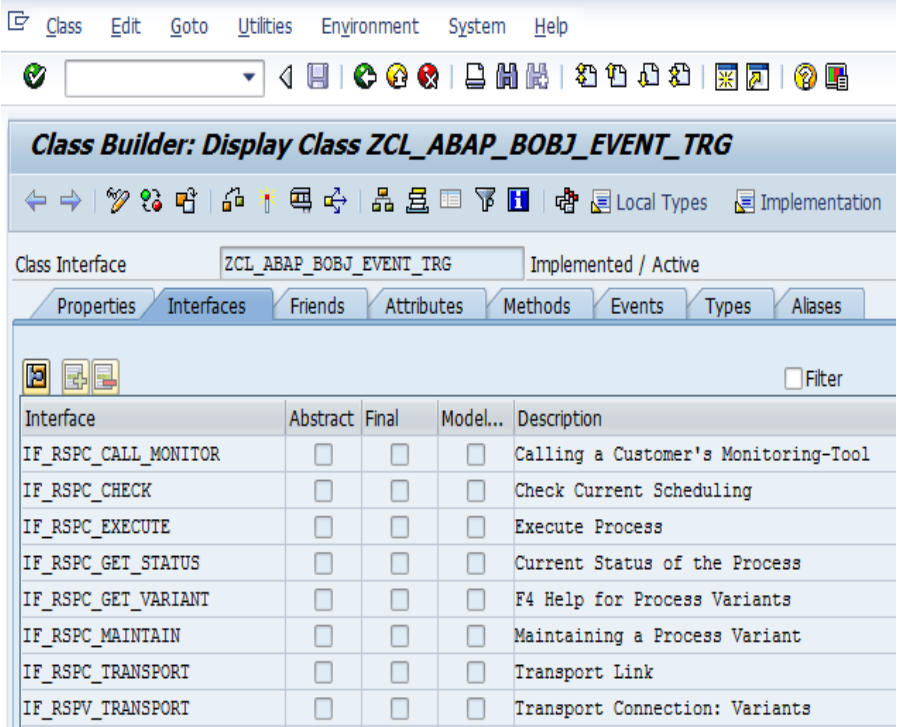

4. In Transaction RSPC, go to **Maintain Process Types** on the menu bar.

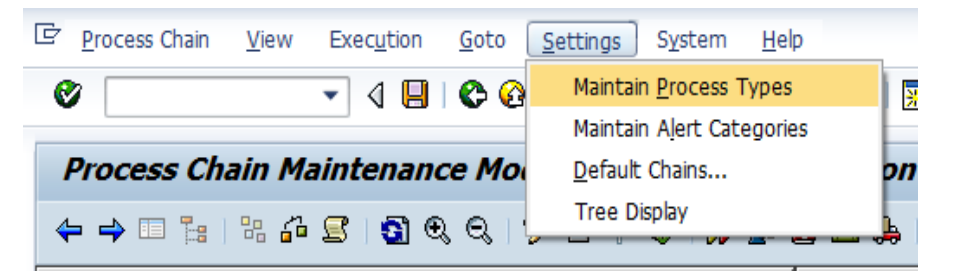

5. In the following screen, click the **New Entries** button.

![](_page_5_Picture_79.jpeg)

6. Give a name for the New Process type (Z\_BWBO\_TRG for example). Give the name of the class in ObjectTypeName.

![](_page_6_Picture_84.jpeg)

7. The new process type is underneath the category specified. In this example it is **Other > BOBJ File Event Trigger from BW Process Chains**.

![](_page_6_Picture_4.jpeg)

#### <span id="page-7-0"></span>**Event Trigger ABAP Program**

Follow the steps below to create the Event Trigger ABAP program. Code for the implemented program can be found in the [Related Code](#page-18-3) section.

1. Create ABAP program Z\_BOBJ\_EVENT\_TRG with the logic to create an event file based on the completion of process chain or meta chain using the variant information.

Also handle the deletion of the file if an older version already exists.

![](_page_7_Picture_99.jpeg)

- Ensure that the users are given appropriate authorizations to access the files, so that the authorizations are not misused.
- For more sophisticated authorization checks to the files you can also use the function module FILE\_VALIDATE\_NAME. You can find more information regarding the same here at the link below.

[http://help.sap.com/saphelp\\_em70/helpdata/en/4c/8d0a9af52b3543e10000000a15822b/content.htm](http://help.sap.com/saphelp_em70/helpdata/en/4c/8d0a9af52b3543e10000000a15822b/content.htm)

2. Select the options shown for the program to be created.

![](_page_7_Picture_100.jpeg)

#### <span id="page-8-0"></span>**Create Variants for Event Trigger files**

Create variants to manage multiple event file creation to handle events from various process chains and meta chains.

1. Create Variants to handle multiple reports and process chains easily. In this example, two variants are created:

![](_page_8_Picture_101.jpeg)

2. Specify the event names to be created on the share / mount.

/bobmon/pc\_sales\_rep2/pc\_sales\_rep2.txt

/bobmon/Meta\_Inv\_Rep1/Meta\_Inv\_Rep1.txt

![](_page_8_Picture_102.jpeg)

3. Enter the description of the Variant.

PC Sales Report2

Meta Chain Inv Rep1

![](_page_8_Picture_103.jpeg)

Here is a summary of the two variants created.

![](_page_9_Picture_66.jpeg)

### <span id="page-9-0"></span>**Attach the Custom Process Type to Process Chains/Meta Chain**

1. Create the process variant **ZSALESTRG**. Attach the program **Z\_BOBJ\_EVENT\_TRG** created to trigger the event. Specify the variant created **ZV\_PC\_SALES\_R2** to trigger the file event /bobmon/pc\_sales\_rep2/pc\_sales\_rep2.txt.

![](_page_9_Picture_67.jpeg)

2. Attach the created the process variant to the Sales process chain1 that writes the file event on the share/mount to be used as file based event from BOBJ side.

Once the execution of this step is completed, the status of the process type can be seen in the RSPC (RED or GREEN).

![](_page_10_Figure_3.jpeg)

3. Another example of attaching the created custom process type to meta chain based on the second variant **ZV\_MC\_INV\_REP1**.

Once the execution of this step is completed, the status of the process type can be seen in the RSPC. (RED or GREEN).

![](_page_10_Figure_6.jpeg)

## <span id="page-11-0"></span>**BusinessObjects Steps**

From the BusinessObjects side, following issues need to be addressed:

- creation of the file-based event
- attaching the event to the report.

Refer to following Knowledge Base Articles for details on these settings and different settings needed for SP2 and SP3.

[1319644](https://websmp130.sap-ag.de/sap/support/notes/1319644) - Event Poll Interval setting for Event Server in CMC says minutes but actually polls events in seconds in BusinessObjects Enterprise XI 3.1

[1272094](https://websmp130.sap-ag.de/sap/support/notes/1272094) - Event Server Polling Interval and Clean Up Interval in BusinessObjects Enterprise XI 3.1.

#### <span id="page-11-1"></span>**Creation of File Based Event**

1. Change the event poll settings (Event poll interval and Cleanup Interval) on the Event Server that will be used for scheduling the events.

Event Service

![](_page_11_Picture_120.jpeg)

2. From the Central Management Console (CMC), click **new event**. Enter the event name, specify the Event Server and file location / name as show below. Click **OK**.

![](_page_11_Picture_121.jpeg)

3. Create a new Event based on **File**.

![](_page_12_Picture_66.jpeg)

4. Specify the File Name which is created at the end of the successful Process Chain execution.

/bobmon/pc\_sales\_rep2/pc\_sales\_rep2.txt

![](_page_12_Picture_67.jpeg)

The file-based event is successfully created.

![](_page_12_Picture_68.jpeg)

The following is a list of all the events created. The **Sales\_Report2\_Event** is the one created.

![](_page_13_Picture_112.jpeg)

#### <span id="page-13-0"></span>**Attach the Event to the Report**

1. From InfoView, right-click the **report to schedule**.

![](_page_13_Figure_5.jpeg)

2. In the Schedule screen, click **Events**. Click the event previously created. Move it to the **Event to wait for** pane.

3. Enter the recurrence. Click **Schedule**. Once the file is created from BW at the location based on earlier steps), the report will show running status.

![](_page_14_Picture_57.jpeg)

Below is the summary of the reports with Scheduled Events. These will be triggered automatically once the process chain on BW completes successfully.

<span id="page-14-0"></span>![](_page_14_Picture_58.jpeg)

## <span id="page-15-0"></span>**Related Code**

<span id="page-15-1"></span>This section provides the coding for the implemented methods. Perform further changes as required.

#### **Process Type methods code**

In the **public section**, enter the following constant information:

```
 constants SUCCESS type RSPC_STATE value 'G'. "#EC NOTEXT
 constants FAILED type RSPC_STATE value 'R'. "#EC NOTEXT
 constants STATUS_IDX_ID type CHAR25 value 'PC_ABAP_STATUS'. "#EC NOTEXT
```
#### <span id="page-15-2"></span>IF\_RSPC\_EXECUTE~EXECUTE

```
METHOD if_rspc_execute~execute.
```

```
 cl_rspc_abap=>if_rspc_execute~execute(
    EXPORTING
      i_variant = i_variant
      i_event_start = i_event_start
      i_eventp_start = i_eventp_start
      i_t_processlist = i_t_processlist
      i_logid = i_logid
      i_t_variables = i_t_variables
      i_synchronous = i_synchronous
      i_simulate = i_simulate
      i_repair = i_repair
    IMPORTING
      e_instance = e_instance
      e_state = e_state
      e_eventno = e_eventno
     e_{\text{hold}} = e_{\text{hold}} ).
```
 IMPORT e\_state TO e\_state FROM DATABASE indx(bo) ID zcl\_abap\_bobj\_event\_trg=>status\_idx\_id.

ENDMETHOD.

#### <span id="page-15-3"></span>IF\_RSPC\_EXECUTE~GIVE\_CHAIN

```
METHOD if_rspc_execute~give_chain.
```

```
 return = cl_rspc_abap=>if_rspc_execute~give_chain( i_variant ).
```
ENDMETHOD.

#### <span id="page-15-4"></span>IF\_RSPC\_CALL\_MONITOR~CALL\_MONITOR

METHOD if\_rspc\_call\_monitor~call\_monitor.

```
 cl_rspc_abap=>if_rspc_call_monitor~call_monitor(
     i_variant = i_variant
     i_instance = i_instance 
ENDMETHOD.
```
#### <span id="page-16-0"></span>IF\_RSPC\_CHECK~GIVE\_ALL

METHOD if\_rspc\_check~give\_all.

```
 return = cl_rspc_abap=>if_rspc_check~give_all( i_variant ).
```
ENDMETHOD.

#### <span id="page-16-1"></span>IF\_RSPC\_CHECK~CHECK

METHOD if\_rspc\_check~check.

```
 cl_rspc_abap=>if_rspc_check~check(
    EXPORTING
     i_s_process = i_s_process
     i_t_chain = i_t_chain
     i_t_chains = i_t_chains
    IMPORTING
     e_t_conflicts = e_t_conflicts
      ).
```
ENDMETHOD.

#### <span id="page-16-2"></span>IF\_RSPC\_GET\_STATUS~GET\_STATUS

```
METHOD if_rspc_get_status~get_status.
   cl_rspc_abap=>if_rspc_get_status~get_status(
EXPORTING
                i_variant = i_variant
                 i_instance = i_instance
                 i_dont_update = i_dont_update
IMPORTING 
                e_status = e_status 
   ).
```
ENDMETHOD.

#### <span id="page-16-3"></span>IF\_RSPC\_GET\_VARIANT~EXISTS

METHOD if\_rspc\_get\_variant~exists.

```
r_exists = cl_rspc_abap=>if_rspc_get_variant~exists(
i_variant = i_variant
i_objvers = i_objvers 
 ).
```
ENDMETHOD.

#### <span id="page-17-0"></span>IF\_RSPC\_GET\_VARIANT~WILDCARD\_ENABLED

METHOD if\_rspc\_get\_variant~wildcard\_enabled.

```
 result = cl_rspc_abap=>if_rspc_get_variant~wildcard_enabled( ).
```
ENDMETHOD.

#### <span id="page-17-1"></span>IF\_RSPC\_GET\_VARIANT~GET\_VARIANT

```
METHOD if_rspc_get_variant~get_variant.
cl_rspc_abap=>if_rspc_get_variant~get_variant( 
EXPORTING 
                i_variant = i_variant
                i t chain = i t chain
                 i_t_select = i_t_select
                 i_objvers = i_objvers
IMPORTING 
                e_variant = e_variant
                 e_variant_text = e_variant_text
EXCEPTIONS 
                nothing_selected = 1 
).
IF sy-subrc EQ 1.
   MESSAGE ID sy-msgid TYPE sy-msgty NUMBER sy-msgno
              WITH sy-msgv1 sy-msgv2 sy-msgv3 sy-msgv4
             RAISING nothing selected.
ENDIF.
```

```
ENDMETHOD
```
#### <span id="page-17-2"></span>IF\_RSPC\_MAINTAIN~GET\_HEADER

```
METHOD if_rspc_maintain~get_header.
   cl_rspc_abap=>if_rspc_maintain~get_header( 
EXPORTING 
               i_variant = i_variant
              i_objvers = i_objvers
IMPORTING 
             e_variant_text = e_variant_text
             e_s_changed = e_s_changed
             e_contrel = e_contrel
             e_conttimestmp = e_conttimestmp 
 ).
```
ENDMETHOD.

#### <span id="page-18-0"></span>IF\_RSPC\_MAINTAIN~MAINTAIN

```
METHOD if rspc maintain~maintain.
   cl_rspc_abap=>if_rspc_maintain~maintain( 
EXPORTING 
          i_variant = i_variant
         i t chain = i t chain
IMPORTING 
         e_variant = e_variant
          e_variant_text = e_variant_text
   ).
```
ENDMETHOD.

#### <span id="page-18-1"></span>IF\_RSPC\_TRANSPORT~GET\_TLOGO

```
METHOD if_rspc_transport~get_tlogo.
 cl_rspc_abap=>if_rspc_transport~get_tlogo( 
EXPORTING
         i_variant = i_variant
           i_objvers = i_objvers
IMPORTING 
         e_tlogo = e_tlogo
          e_objnm = e_objnm 
   ).
```
ENDMETHOD.

#### <span id="page-18-2"></span>IF\_RSPV\_TRANSPORT~GET\_ADDITIONAL\_OBJECTS

```
METHOD if_rspv_transport~get_additional_objects.
   cl_rspc_abap=>if_rspv_transport~get_additional_objects(
EXPORTING
                i_variant = i_variant
                i cto mode = i cto mode
                 i_is_content_system = i_is_content_system
IMPORTING
                e_t_cto_object = e_t_cto_object
                 e_t_cto_key = e_t_cto_key 
   ).
```
<span id="page-18-3"></span>ENDMETHOD.

#### <span id="page-19-0"></span>**Event Triggering Program**

```
REPORT Z BOBJ EVENT TRG.
DATA mesg(80) VALUE 'BW load complete. Ready for BOBJ Refresh. File Created on : '.
DATA fname(60).
DATA pc flag TYPE rspc state.
* Get the folder and file name from parameter
PARAMETERS p fname TYPE string LOWER CASE.
AT SELECTION-SCREEN.
START-OF-SELECTION.
 fname = p fname.
*Add the system date into the file.
  CONCATENATE mesg sy-datum INTO mesg.
  CALL FUNCTION 'AUTHORITY_CHECK_DATASET'
    EXPORTING
     PROGRAM = activity = 'DELETE'
     filename = fname
   EXCEPTIONS
    no authority = 1activity\_unknown = 2
    OTHERS = 3
 .
 IF sy-subrc = 0.
*Delete the file if it is already existing
    DELETE DATASET fname.
* MESSAGE ID SY-MSGID TYPE SY-MSGTY NUMBER SY-MSGNO
         WITH SY-MSGV1 SY-MSGV2 SY-MSGV3 SY-MSGV4
  ELSE.
    MESSAGE i051(rsar) WITH 'No Authorizations to delete the file'.
  ENDIF.
  WAIT UP TO 65 SECONDS.
*Set the flag for the process chain to read if file deletion fails.
  IF sy-subrc <> 0." The ABAP program failed
    pc_flag = zcl_abap_bobj_event_trg=>failed.
  ELSE. " The ABAP program was successful
    pc_flag = zcl_abap_bobj_event_trg=>success.
  ENDIF.
  CALL FUNCTION 'AUTHORITY_CHECK_DATASET'
    EXPORTING
      activity = 'WRITE'
     filename = fname
    EXCEPTIONS
     no_authority = 1 activity_unknown = 2.
  IF sy-subrc \leq 0.
    MESSAGE i051(rsar) WITH 'No Authorizations to Write to file'.
  ELSE.
```

```
*Create the file based on the input from variant including folder and file name.
     OPEN DATASET fname FOR OUTPUT IN TEXT MODE ENCODING DEFAULT.
*Set the flag for the process chain to read if file creation fails.
    IF sy-subrc \leq 0.
       MESSAGE i051(rsar) WITH 'File open failed.'.
       pc_flag = zcl_abap_bobj_event_trg=>failed.
     ELSE. " The ABAP program was successful
       TRANSFER mesg TO fname.
       pc_flag = zcl_abap_bobj_event_trg=>success.
     ENDIF.
     CLOSE DATASET fname.
   ENDIF.
EXPORT e state FROM pc flag TO DATABASE indx(bo) ID
```
zcl\_abap\_bobj\_event\_trg=>status\_idx\_id.

## <span id="page-21-0"></span>**Related Content**

[Implementing Your Own Process Type](http://help.sap.com/saphelp_nw70ehp1/helpdata/en/06/efd63b54e56276e10000000a11402f/frameset.htm)

**[Creating Process Chains](http://help.sap.com/saphelp_nw70ehp1/helpdata/en/67/13843b74f7be0fe10000000a114084/frameset.htm)** 

[Creating an ABAP Process Type for Process Chains in BI](http://www.sdn.sap.com/irj/scn/go/portal/prtroot/docs/library/uuid/30664504-40dd-2a10-3794-db7b4190bef3?QuickLink=index&overridelayout=true)

Knowledge Base Article [1319644](https://websmp130.sap-ag.de/sap/support/notes/1319644) -- Event Poll Interval setting for Event Server in CMC says minutes but actually polls events in seconds in BusinessObjects Enterprise XI 3.1

Knowledge Base Article [1272094](https://websmp130.sap-ag.de/sap/support/notes/1272094) -- Event Server Polling Interval and Clean Up Interval in BusinessObjects Enterprise XI 3.1

[Business Intelligence homepage](http://www.sdn.sap.com/irj/sdn/bi)

[Business Warehouse homepage](http://www.sdn.sap.com/irj/sdn/edw)

For more information, visit the **Business Objects homepage**.

## <span id="page-22-0"></span>**Copyright**

© Copyright 2011 SAP AG. All rights reserved.

No part of this publication may be reproduced or transmitted in any form or for any purpose without the express permission of SAP AG. The information contained herein may be changed without prior notice.

Some software products marketed by SAP AG and its distributors contain proprietary software components of other software vendors.

Microsoft, Windows, Excel, Outlook, and PowerPoint are registered trademarks of Microsoft Corporation.

IBM, DB2, DB2 Universal Database, System i, System i5, System p, System p5, System x, System z, System z10, System z9, z10, z9, iSeries, pSeries, xSeries, zSeries, eServer, z/VM, z/OS, i5/OS, S/390, OS/390, OS/400, AS/400, S/390 Parallel Enterprise Server, PowerVM, Power Architecture, POWER6+, POWER6, POWER5+, POWER5, POWER, OpenPower, PowerPC, BatchPipes, BladeCenter, System Storage, GPFS, HACMP, RETAIN, DB2 Connect, RACF, Redbooks, OS/2, Parallel Sysplex, MVS/ESA, AIX, Intelligent Miner, WebSphere, Netfinity, Tivoli and Informix are trademarks or registered trademarks of IBM Corporation.

Linux is the registered trademark of Linus Torvalds in the U.S. and other countries.

Adobe, the Adobe logo, Acrobat, PostScript, and Reader are either trademarks or registered trademarks of Adobe Systems Incorporated in the United States and/or other countries.

Oracle is a registered trademark of Oracle Corporation.

UNIX, X/Open, OSF/1, and Motif are registered trademarks of the Open Group.

Citrix, ICA, Program Neighborhood, MetaFrame, WinFrame, VideoFrame, and MultiWin are trademarks or registered trademarks of Citrix Systems, Inc.

HTML, XML, XHTML and W3C are trademarks or registered trademarks of W3C®, World Wide Web Consortium, Massachusetts Institute of Technology.

Java is a registered trademark of Oracle Corporation.

JavaScript is a registered trademark of Oracle Corporation, used under license for technology invented and implemented by Netscape.

SAP, R/3, SAP NetWeaver, Duet, PartnerEdge, ByDesign, SAP Business ByDesign, and other SAP products and services mentioned herein as well as their respective logos are trademarks or registered trademarks of SAP AG in Germany and other countries.

Business Objects and the Business Objects logo, BusinessObjects, Crystal Reports, Crystal Decisions, Web Intelligence, Xcelsius, and other Business Objects products and services mentioned herein as well as their respective logos are trademarks or registered trademarks of Business Objects S.A. in the United States and in other countries. Business Objects is an SAP company.

All other product and service names mentioned are the trademarks of their respective companies. Data contained in this document serves informational purposes only. National product specifications may vary.

These materials are subject to change without notice. These materials are provided by SAP AG and its affiliated companies ("SAP Group") for informational purposes only, without representation or warranty of any kind, and SAP Group shall not be liable for errors or omissions with respect to the materials. The only warranties for SAP Group products and services are those that are set forth in the express warranty statements accompanying such products and services, if any. Nothing herein should be construed as constituting an additional warranty.